**اسرار جادويي ويندوز آموزش دوستانة**

مؤلفان: ابوالفضل طاهريان ريزي آرزو خسروپور

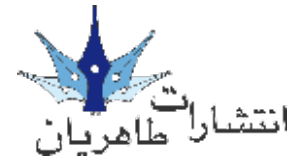

**تقدمي به بانوي محبوب سينماي ايران خامن رؤيا تيموريان**

**سرشناسه**: طاهريان ريزي، ابوالفضل، 1352 - **عنوان و نام پديدآور**: آموزش دوستانه اسرار جادويي ويندوز/مولفان ابوالفضل طاهريان ريزي، آرزو خسروپور. **مشخصات نشر**: تهران: طاهريان، .1386 **مشخصات ظاهري**: 200 ص:. مصور. **وضعيت فهرست نويسي**: فيپا **موضوع**: ويندوز مايكروسافت. **موضوع**: سيستمهاي عامل )كامپيوتر(. **شناسه افزوده**: خسروپور، آرزو **رده بندي كنگره**: 2ط95و76/76/ QA **رده بندي ديويي**: 005/446 **شماره كتابشناسي ملي**: 1144233

**آموزش دوستانة اسرار جادويي ويندوز**

**مؤلفان**: ابوالفضل طاهریان ریزی - آرزو خسروپور **سبک آموزش** ً : گام به گام و کامال تصویری **ناشر**: انتشارات طاهریان **نوبت چاپ**: دوم **تیراژ**: 3100 جلد **لیتوگرافی**: باران **چاپخانه**: سجده **حروفچینی و طراحی**: طاهریان **سال چاپ**: زمستان 1387 **طرح جلد**: آرزو خسروپور **قیمت**: 15000 ریال **شابک**964-8406-53-7:

**آدرس انتشارات: تهران، میدان انقالب، خیابان کارگر جنوبی، خیابان دكتر لبافی**  .<br>نژاد، پلاک ۲۳۴، طبقۀ چهارم، واحد ۱۱، تلفن: ۶۶۴۹۲۷۳۳ تلفکس: ۶۶۹۷۴۱۵۲ **www.Taherianpress.irاينترنتي فروشگاه**

**هرگونه چاپ و تکثیر از محتویات، طرح جلد و عنوان مجموعۀ این کتاب بدون اجازۀ کتبی ناشر ممنوع است. متخلفان به موجب قانون حمایت از حقوق مؤلفان، مصنفان و هنرمندان تحت پیگرد قانونی قرار می گیرند.**

اين كتاب حاوي كاربرديترين مطالب در مورد ويندوز XP ميباشد كه ما در آن با زبان و ادبياتي كـاملاً خـاص سـعـي كـردهام از حـداقـل فـضاي مـكـن بـه بـهـترين نحـو مـكـن بـهـره ببرمي.

**خدمات جانبي كتاب**

شما با مطالعة اين كتاب به يكي از اعضاي **خانوادة بزرگ انتشارات طاهريان** مبدل شدهايد ما ورود شما تبريك گفته و به اطالع ميرسانيم كه اين مؤسسة انتشاراتي امكانات ويژهاي را به شرح زير در اختيار شما قرار ميدهد:

-1 **پشتيباني اطالعات**: اين مؤسسة انتشاراتي آمادگي دارد به متامي سئواالت ريز و درشت خوانندگان كتاب در مورد برنامة اكسل پاسخ گفته و راهنماييهاي الزم را به صورت كاملاً رايگان ارايه دهد. براي اين منظور با شماره پشتيباني ٦٦٤٩٢٧٣٣ متاس بگيريد و سئواالت خود را با كارشناس مربوطه مطرح فرماييد. ما به عنوان يك دوست هميشگي در كنار شما هستيم.

-2 **ويژه نامة آخرين خبرها***:* انتشارات طاهريان در حركتي نو به چاپ و انتشار ويژه نامهاي چهار صفحهاي و رايگان در حوزة كامپيوتر و علوم مرتبط كرده است. براي دريافت رايگان اين ويژه نامه به صورت مرتب با دفتر انتشاراتي متاس بگيريد. **... و اما يك خواهش**

ما مطمئن هستيم كه شما با مطالعة اين كتاب به يك كاربر حرفهاي ويندوز تبديل خواهيد شد. پس اولاً ما را از پيشرفتهاي مداوم خود مطلع كنيد و دوماً در صورتيكه از اين كتاب راضي بوديد آنرا به ديگر دوستانتان نيز معرفي كنيد. **كالم آخر**

ما در چاپ و اراية اين كتاب متام سعي خود را در باال بردن محتوي و جلب رضايت شما خوانندة محترم معطوف كردهامي. اميدوارمي كاستيهاي آن را به ديدة اغماض بنگريد و پيشنهادات و راهنماييهاي خود را براي ما ارسال كنيد تا در ادامة راه از آن بهره ببرمي. پربارترين حلظات را هنگام مطالعه اين كتاب براي شما آرزومندمي.

**هميشه سبز باشيد طاهريان-خسروپور**

**مقدمه:**

سالم دوست عزيز، كتابي كه در پيش رو داريد اولني كتاب از مجموعه كتابهاي آموزش دوستانه است و اميدوارمي به بركت حسن نظر شما ادامه پيدا كند. در مجموعه آموزش دوستانه ما ميخواهيم همانند يك دوست قدميي )در غالب يك كتاب كوچك ولي مفيد) همسفر شما در مسير زندگي باشيم و نابترين مطالب را پيشكش كنيم. همانطوريكه از عنوان اين كتاب نيز مشخص است ما قصد دارمي اسرار ناگفتة بزرگترين سيستم عامل دنيا را به صورت كاملاً كاربردي بررسي كنيم. مطالب گردآوري شده در اين كتاب شايد براي افرادي كه سالهاست با ويندوز كار ميكنند نيز جذاب باشد. **سبك آموزشي** سبك آموزشي در اين كتاب كاملاً تصويري. كاربردي و دوستانه ميباشد به طوريكه هر كاربر كنجكاو ميتواند آنرا در داخل جيب خود قرار داده و در يك سفر كوتاه چندين مبحث آنرا مطالعه كند. اين يك تعارف نيست بلكه هدف اصلي ما از نگارش مجموعة فوق است. **ساختار كتاب** ساختار اين كتاب به صورتي است كه نياز متامي كاربران مبتدي و حرفهاي را تا حد زيادي برآورده ميكند. سبك آموزش در اين كتاب به صورت كاملاً تصويري بوده به صورتيكه شما با پيگيري تصاوير كتاب ميتوانيد در حداقل زمان، به بهترين نتيجة ممكن برسيد. ساختار كلي كتاب به شكل زير است: شماره و عنوان گام مقدمة گام تصاوير هر گام شماره گذاريهاي گام عنوان فصل شمارة صفحهĠ

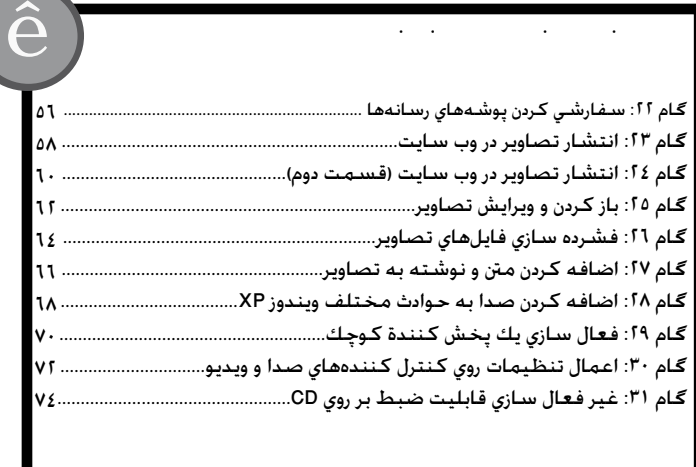

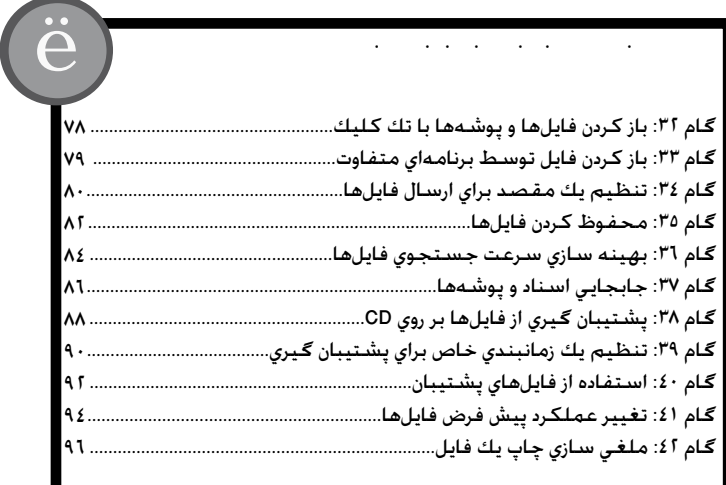

 $\hat{\epsilon}$ گام :1 ساخت ميانبرهايي براي برنامههاي پركاربرد............................................... 14 گام آ: انتقال تنظيمات از كامپيوتر قبلي به كامپيوتر جديد.............................. ١١ گام ۳: انتقال تنظيمات از كامپيوتر قبلي به كامپيوتر جديد (قسمت دوم)...... ۱۸ گام ٤: انتقال تنظيمات از كامپيوتر قبلي به كامپيوتر جديد (قسمت سوم)....٢٠ گام :5 تنظيم افكتهاي تصويري براي منايش بهتر............................................... 22 گام ٦: بهينه سازي ويندوز براي استفاده از برنامههاي مختلف.......................... ٢٤ گام :7 تنظيم حق تقدم برنامهها براي عملكرد بهتر............................................ 26 گام :8 حذف تأييد براي پاك كردن فايلها................................................................ 28 گام :9 هشدار Lock Caps ...................................................................................... 29 گام :10 باال بردن قدرت ويندوز XP با استفاده از حداقل زمان............................... 30 گـام ۱۱: بالا بردن قـدرت وينـدوز XP با اسـتـفـاده از حـداقـل زمـان (قـسـمـت دوم)........ ۳۲ گام آ ۱: غير فعال سازي قابليت جابجايي سريع بين كاربران .............................. ۳٤ *Sznieria zarazko zarazko zarazko zarazko zarazko zarazko zarazko zarazko zarazko zarazko zarazko zarazko zarazko zarazko zarazko zarazko zarazko zarazko zarazko zarazko zarazko zarazko zarazko zarazko zarazko zarazko z* 

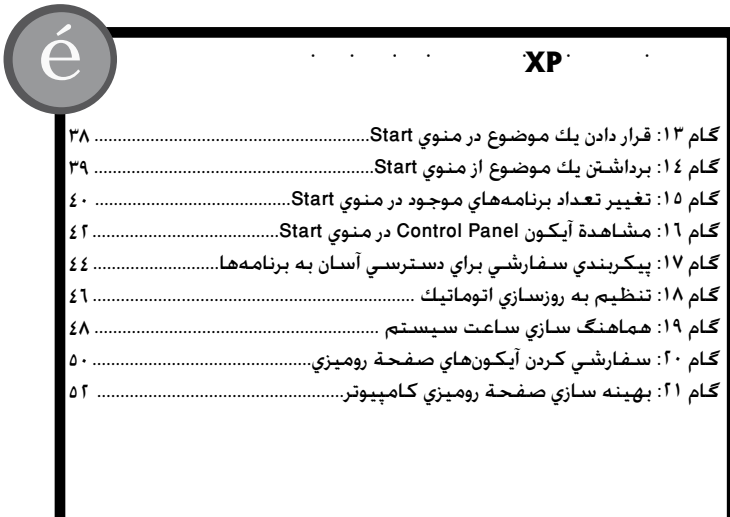

## **ساخت آسان mail–E**

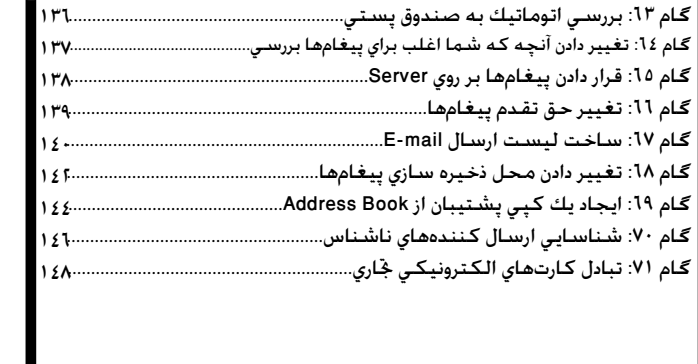

 $\hat{1}$ 

 $\ddot{\mathbf{i}}$ 

## **باال بردن سطح امنيتي کامپيوتر**

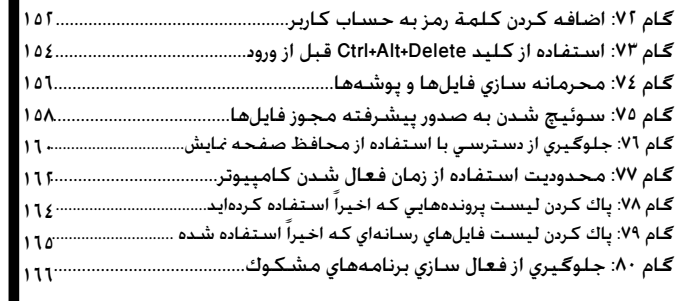

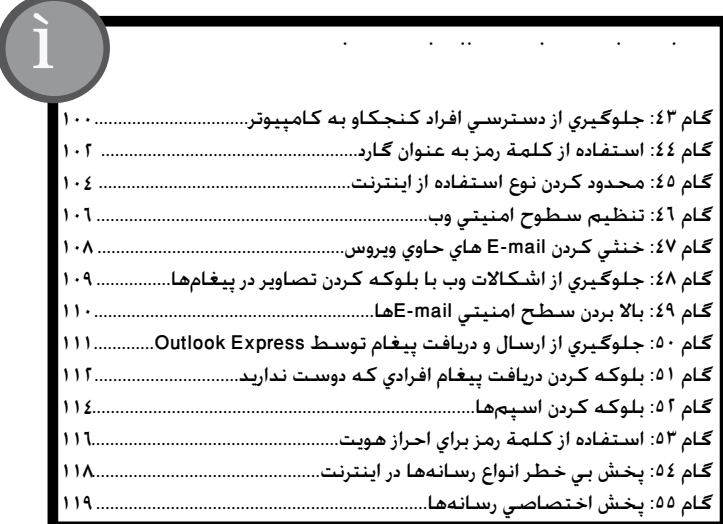

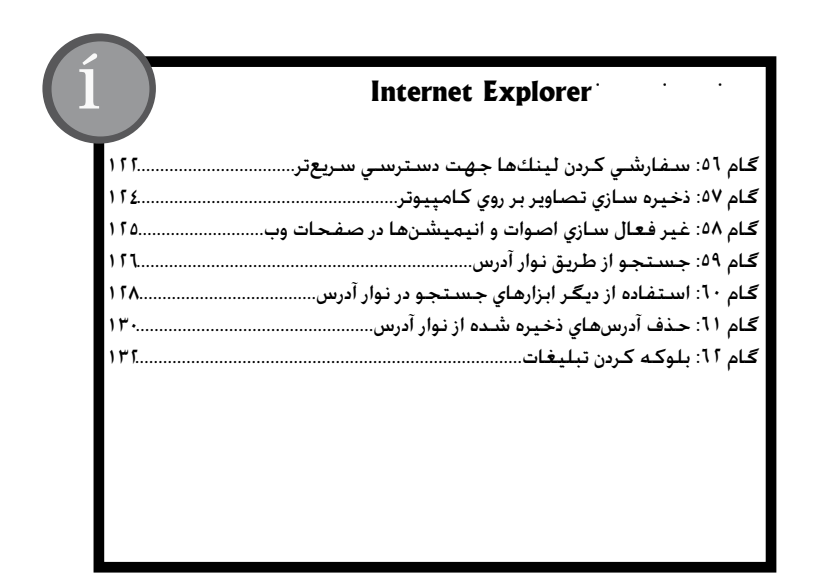

## **سخن از هر دری در کامپیوتر**

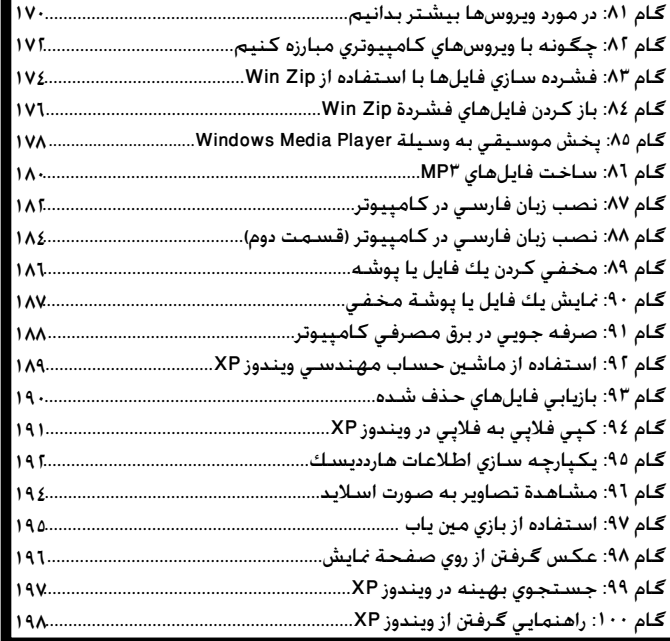

**Ö**